## **Моделювання та генерування системи багатоваріантних задач на обчислення квадратури парабол**

Володимир Вікторович Корольський\* , Світлана Вікторівна Шокалюк҂ Кафедра математики та методики її навчання\* , кафедра інформатики та прикладної математики<sup>\*</sup>, Криворізький державний педагогічний університет, пр. Гагаріна, 54, м. Кривий Ріг, 50086, Україна kafedra\_matem@ukr.net\* , shokalyuk@kdpu.edu.ua҂

**Анотація**. *Метою дослідження* є побудова та підготовка до практичного використання математичних моделей систем багатоваріантних задач на обчислення квадратури парабол. *Задачами дослідження* є побудова математичних моделей систем багатоваріантних задач на обчислення площ параболічних фігур та розробка програмного засобу для їх автоматизованого генерування. *Об'єктом дослідження* є процес побудови системи задач на обчислення площ параболічних фігур. *Предметом дослідження* є математичні моделі систем багатоваріантних задач на обчислення площ параболічних фігур та програмні засоби автоматизації їх генерування. У роботі подано етапи побудови математичних моделей систем багатоваріантних задач на обчислення площ параболічних фігур. Моделювання засновано на використанні квадрата з параметром *a*. Діагональними вершинами квадрата є точки (0; 0) та (*а*; *а*), у квадрат вписано параболу, що проходить через три задані точки; за координатами точок виводиться рівняння параболи та формула для обчислення площі параболічної фігури, що обмежена сторонами квадрата та параболою. Надаючи параметру а різних значень, маємо систему багатоваріантних задач. На допомогу вчителю запропоновано програму-генератор задач, який реалізовано у середовищі SageMathCloud. *Результати дослідження* визначили напрями подальших досліджень авторського колективу, а саме – моделювання та генерування системи задач з курсів шкільної, елементарної та вищої математики.

**Ключові слова**: визначений інтеграл; генератор математичних задач; параболічна фігура; система багатоваріантних математичних задач.

## **V. V. Korolskii\* , S. V. Shokaliuk҂ . Modeling and generating a multiple tasks the calculation quadrature parabolas**

**Abstract**. The *aim* of this study is the construction and preparation for the practical use of mathematical models of multivariate calculus problems on quadrature parabolas. *Objectives of the study* is to construct mathematical models of multivariate calculus problems on areas parabolic shapes and develop software for their automated generation. The *object of research* is build process problems in calculating the area of parabolic shapes. The *subject of research* is mathematical model of multivariate calculus problems on areas parabolic shapes and software automation of their generation. The paper presents the stages of constructing mathematical models of multivariate calculus problems on areas parabolic shapes. The modeling is based on the use of a square with parameter  $a$ . Diagonal vertices of a square is the point  $(0, 0)$ and  $(a, a)$  inscribed in a square parabola passing through three given points; the coordinates of the points derived equation and the parabola formula for calculating the area of a parabolic shape, bounded by sides and a square parabola. By providing a setting different values have a multiple tasks. For teachers proposed a program generator problems that implemented among SageMathCloud. *Results of the study* identified areas for further authors research in modeling and generation systems, problems with school courses, elementary and higher mathematics.

**Keywords**: definite integral; mathematical problems generator; parabolic shape; a system of multiple mathematical problems.

**Affiliation**: Department of Mathematics and Methodics of Learning Mathematics<sup>\*</sup>, Department of Computer Science and Applied Mathematics<sup>\*</sup>, Kryvyi Rih State Pedagogical University, 54, Gagarin avenue, Kryvyi Rih, 50086, Ukraine.

E-mail: kafedra\_matem@ukr.net<sup>\*</sup>, shokalyuk@kdpu.edu.ua<sup>\*</sup>.

У шкільному курсі математики передбачено ознайомлення учнів з основами інтегрального числення функції однієї змінної. Як показує досвід спілкування із вчителями математики загальноосвітніх навчальних закладів м. Кривий Ріг на курсах підвищення кваліфікації, актуальною для них є тема обчислення площ геометричних фігур за допомогою визначених інтегралів. Вчителі потребують методичної допомоги щодо добору задач на обчислення площ. Умови задач значною мірою мають бути доступними для учнів, а самі задачі повинні мати багатоваріантні можливості.

На виконання поставленої задачі нами пропонується ідея моделювання умов задач, пов'язаних із квадратурою параболічних фігур. Моделювання такої системи задач передбачає використання квадрата з параметром *a*. Квадрат розташовується у прямокутній декартовій системі координат (*Oxy*), вершинами квадрата (рис. 1) є точки з координатами (0; 0), (*а*; 0), (*а*; *а*) (0; *а*).

Площа, обмежена параболою, обчислюється за допомогою інтегралу

$$
S_p = \int_0^{x_2} (Ax^2 + Bx + C) dx, \tag{1}
$$

де

$$
y_p = Ax^2 + Bx + C \tag{2}
$$

рівняння відповідної параболи.

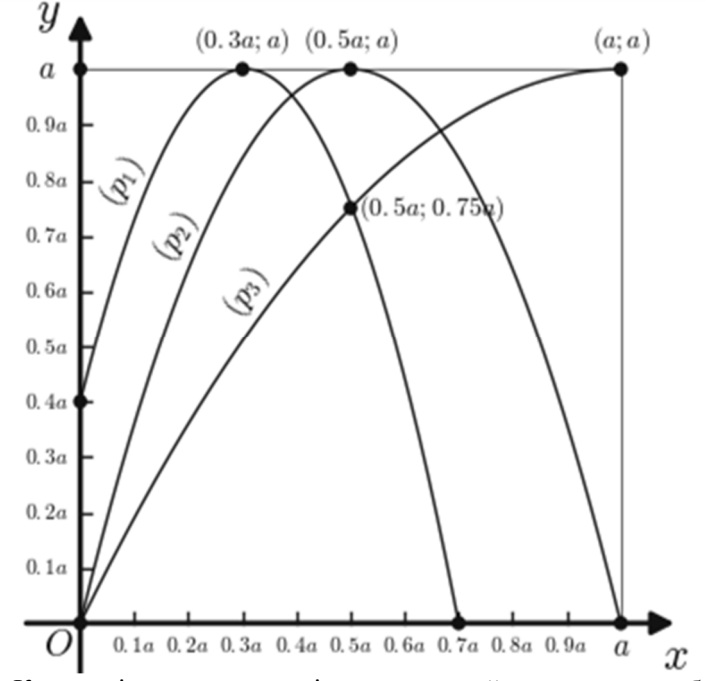

Рис. 1. Квадрат із параметром а і вписаними в його площу параболами  $p_1, p_2$  та  $p_3$ , які відповідно проходять через точки  $(0, 0, 4a)$ ,  $(0, 3a, a)$ ,  $(0,7a, 0)$ ;  $(0, 0)$ ,  $(0,5a, a)$ ,  $(a, 0)$ ;  $(0, 0)$ ,  $(0,5a, 0,75a)$ ,  $(a, a)$ .

Таким чином, для використання формули (1) потрібно знайти значення коефіцієнтів А, В, С для кожної з парабол  $p_1$ ,  $p_2$ ,  $p_3$ , вписаних у квадрат з параметром а.

Для знаходження коефіцієнтів використаємо координати точок, через які проходять вказані параболи.

Парабола  $p_1$ :

TOYKA (0; 0,4a):

\n
$$
A \cdot 0 + B \cdot 0 + C = 0, 4a \implies C = \frac{4}{10}a = \frac{2}{5}a
$$

\nTOYKA (0,3*a*; *a*):

\n $A \cdot \frac{9}{100}a^2 + B \cdot \frac{3}{10}a + \frac{2}{5}a = a \implies 9a^2A + 30a + 40a = 100a \implies 9aA + 30B = 60$ 

\n(I)

Tочка (0,7*a*; 0): 
$$
A \cdot \frac{49}{100} a^2 + B \cdot \frac{7}{10} a + \frac{2}{5} a = 0 \implies
$$
  
49*aA* + 70*B* = −40 (II)

Маємо систему рівнянь:

$$
\begin{cases} 9aA + 30B = 60 \\ 49aA + 70B = -40 \end{cases}
$$
 (III)

Розв'язками системи є  $A = -\frac{12}{7a}$ ,  $B = \frac{22}{14}$ . *A* 7  $=-\frac{45}{7}$ 14  $B = \frac{55}{11}$ 

Маємо рівняння параболи *p*1:

$$
y_{p1} = -\frac{45}{7a}x^2 + \frac{55}{42}x + \frac{2}{5}a.
$$
 (3)

Використовуючи рівняння (3) і формулу (1), обчислюємо площу *S<sup>p</sup>*1:

$$
S_{p1} = \int_{0}^{0.7a} \left( -\frac{45}{7a} x^2 + \frac{55}{14} x + \frac{2}{5} a \right) dx =
$$
  
=  $-\frac{15}{7} \cdot (0.7)^3 a^2 + \frac{55}{14} \cdot (0.7)^2 a^2 + \frac{2}{5} \cdot 0.7 a^2 = 0.5075 a^2.$ 

Парабола *p*2:

точка  $(0, 0)$ :  $A \cdot 0 + B \cdot 0 + C = 0 \Rightarrow C = 0$ точка (0,5*а*; *а*):  $A \cdot \frac{25}{100} a^2 + B \cdot \frac{5}{10} a = a$  ⇒ точка  $(a, 0)$ :  $A \cdot a^2 + B \cdot a = 0 \Rightarrow aA + B = 0$ 10 5 100  $25\frac{1}{2}$  $25a^2A + 50aB = 100a \implies aA + 2B = 4$ 

Для знаходження *А* і *В* розв'язуємо систему рівнянь:

$$
\begin{cases}\naA + 2B = 4 \\
aA + B = 0\n\end{cases} (1)
$$

Система (І) має розв'язки *A = –*4/*a*, *B=*4. Рівняння параболи *p*<sup>2</sup> має наступний вигляд

$$
y_{p2} = -\frac{4}{a}x^2 + 4x.\tag{4}
$$

За допомогою рівняння (4) і формули (1) обчислюємо площу *S<sup>p</sup>*2:

$$
S_{p2} = \int_{0}^{a} \left( -\frac{4}{a}x^{2} + 4x \right) dx = -\frac{4}{3a}a^{3} + 2a^{2} = \frac{2}{3}a^{2}.
$$

Аналогічно одержуємо рівняння параболи *p*3:

$$
y_{p3} = -\frac{1}{a}x^2 + 2x.
$$

Далі знаходимо площу *S<sup>p</sup>*3:

$$
S_{p3} = \int_{0}^{a} \left( -\frac{1}{a}x^{2} + 2x \right) dx = -\frac{1}{3a}a^{3} + a^{2} = \frac{2}{3}a^{2}.
$$

Використовуючи квадрати з різними значеннями параметра *а*, маємо можливість скласти множину багатоваріантних задач для обчислення площ, обмежених параболами вигляду *p*1, *p*<sup>2</sup> або *p*3.

На допомогу вчителю для автоматизації процесу складання описаної множини багатоваріантних задач пропонується хмаро орієнтований генератор задач, створений у середовищі SageMathCloud (режим доступу: https://cloud.sagemath.com/projects/befc165e-5f51-4a67-b34a-

15c6a2f9788b/files/GenerateSp123.sagews).

Інтерфейс генератора спроектовано за принципами інтуїтивної зрозумілості, але для початку роботи з ним доведеться зареєструватися у середовищі SageMathCloud, увійти до нього та додати сторінку із генератором до власного проекту. Кінцевим результатом роботи генератора є список завдань на обчислення а) значення визначеного інтеграла; б) площі фігури, обмеженої параболою виду *p*<sup>2</sup> та віссю абсцис; в) площі фігури, обмеженої віссю абсцис і параболою виду *p*3, що вписана у квадрат з вершинами у точках (0; 0) і (*а*; *а*).

Розробкою таких генераторів автори продовжують серію публікацій [1] з питань моделювання та генерування системи задач із курсів шкільної, елементарної та вищої математики.

## **Список використаних джерел**

1. Семеріков С. О. Генерування математичних завдань засобами Web-СКМ SAGE / Семеріков С. О., Шокалюк С. В., Мінтій І. С., Волошаненко О. С., Кулініч Б. М. // Матеріали п'ятої науково-практичної конференції FOSS Lviv 2015. 23-26 квітня 2015 р. – [Львів], [2015]. – С. 74-76.

## **References (translated and transliterated)**

1. Semerikov S. O. Heneruvannia matematychnykh zavdan zasobamy Web-SKM SAGE [Generation of mathematical problems by tools of Web-CMS SAGE] / Semerikov S. O., Shokaliuk S. V., Mintii I. S., Voloshanenko O. S., Kulinich B. M. // Materialy piatoi naukovo-praktychnoi konferentsii FOSS Lviv 2015. 23-26 kvitnia 2015 r. – [Lviv], [2015]. – S. 74- 76. (In Ukrainian)